## How to Install Offline Help for LibreOfficePortable?

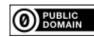

Any LibreOffice from a package regarding the PortableApps standard will come with some launchers put into the base folder used for the extraction, by default 'LibreOfficePortable'. (You may have renamed it to disambiguate regarding the version.) In any case **the central executable will be soffice.exe**. Starting with the mentioned base folder this executable is residing in the subfolder 'App\libreoffice\program' . There should also be a folder 'App\libreoffice\help' containing some files with the extension "xsl".

Thus 'App\libreoffice' is the parent folder for all help. I will use the symbol %HelpParent% now for this folder.

Any collection of help files specific to the UI language used with LibO **must** reside there in its own subfolder of the common 'help' folder, named depending on the language to make the offline help available. (I do not know a way to change this default for the relative path.) Otherwise a call for Help (F1) in LibO will go to the online help system.

As with any LibreOffice **Offline Help is not included** with portable packages. You can, however, make it available for PortableLibreOffice, too.

## **Any Case**

Make sure to know **exactly** the version of your portable LibO (up to the third digit for released versions). Make sure to also know **precisely** the UI language(s) including the regional variant(s) where applicable. Be prepared to need a bit of sound guessing, like to identify the part of a file name reading "en-GB" standing for the UI language setting 'English (UK)'. Mostly this part consists of two letters (in a few cases 3) for the language, and, **only if applicable**, some letters for the variant delimited by a dash (minus). This part of the filename will automatically be used as the name of the respective subfolder of %HelpParent%\help.

## First Case

You have access to a 32-bit LibO installed on a Win system in the standard way and of exactly the same version as is the portable one, where also was(were) correctly installed the offline help package(s) matching the version and the UI language(s) to use as well.

You only have to find the help folder of this LibO, by default, for a first-digit-version-number 5, e.g. 'C:\Program Files (x86)\LibreOffice 5\help'. You then order the system to copy this folder, and to paste it into the folder **%HelpParent%** of your LibreOfficePortable location defined above. (Of course you may delete/skip unneeded languages.)

## **Second Case**

The matching offline help files are not yet accessible in expanded form.

This is not difficult, either. There are just some more steps.

(If you are using the portable LibO on a Linux with Wine you will have to adapt a few details. In addition you will need an equivalent of the Win tool **msiexec.exe**. It should be included with Wine. I did not test this tool on the Wine layer.)

I will only describe for Win (XP/SP3 or higher). To date the portable versions are always 32-bit. In case there are 64-bit portable versions one day you may have to adapt a few steps again.

- 1. Make sure to know how you get a command prompt for your version of Win. Starting with 'Win'+X should be a way. Make also sure to know if you will need Admin rights (and how to get them).
- 2. Identify the folder **%HelpParent%** of your LibreOfficePortable as defined above.
- 3. Use your web browser to access <a href="http://downloadarchive.documentfoundation.org/libreoffice/old/">http://downloadarchive.documentfoundation.org/libreoffice/old/</a>
- 4. Identify exactly the version you need and enter the **Win/x86 subfolder**.
- 5. Select the .msi files for the helppacks you need/want with respect to your UI languages, and keep their exact complete names
  - (Sorry! They are long.) for later use. Symbolic for the first or only one: %HelpMsi1%
- 6. **Download** them to the **folder** you are used to use for the purpose, symbolic: **%MyMsiFiles**%.
- 7. Get a command prompt and run the command:
  - msiexec /a %MyMsiFiles%\%HelpMsi1% /qb TARGETDIR=%HelpParent%
- 8. Repeat this respectively for as many languages as you need.

Of course there are variants. In specific you may expand the helppacks to any (empty) folder first and later copy/paste the created tree in the way described for the first case. If you want to equip more than one thumbdrives (e.g.) with the same help, this is obviously preferable. The **symbols** chosen above are given using the syntax needed to access them if defined as **Win environment variables**. You may actually define them for the environment of your command interpreter and then use them as described.

Author Wolfgang Jaeger; No guarantee of any kind!

Created 2016-04-27 Edit01 <not vet>

See also <a href="http://portableapps.com/node/52616">http://portableapps.com/node/52616</a>